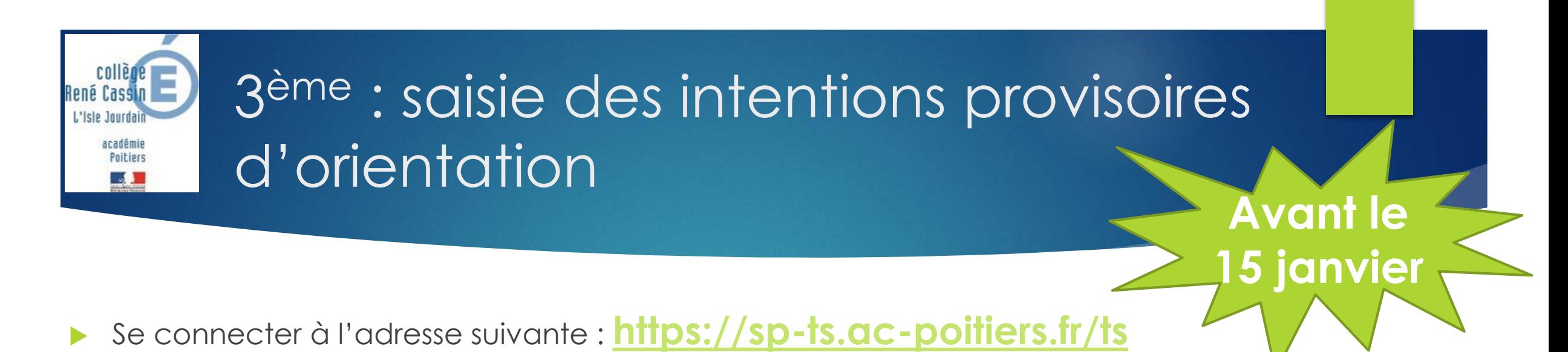

- Le **responsable légal** doit se munir de :
	- Son identifiant Educonnect ou France Connect
	- Son mot de passe

## Ne pas utiliser le compte de l'élève

## https://sp-ts.ac-poitiers.fr/ts

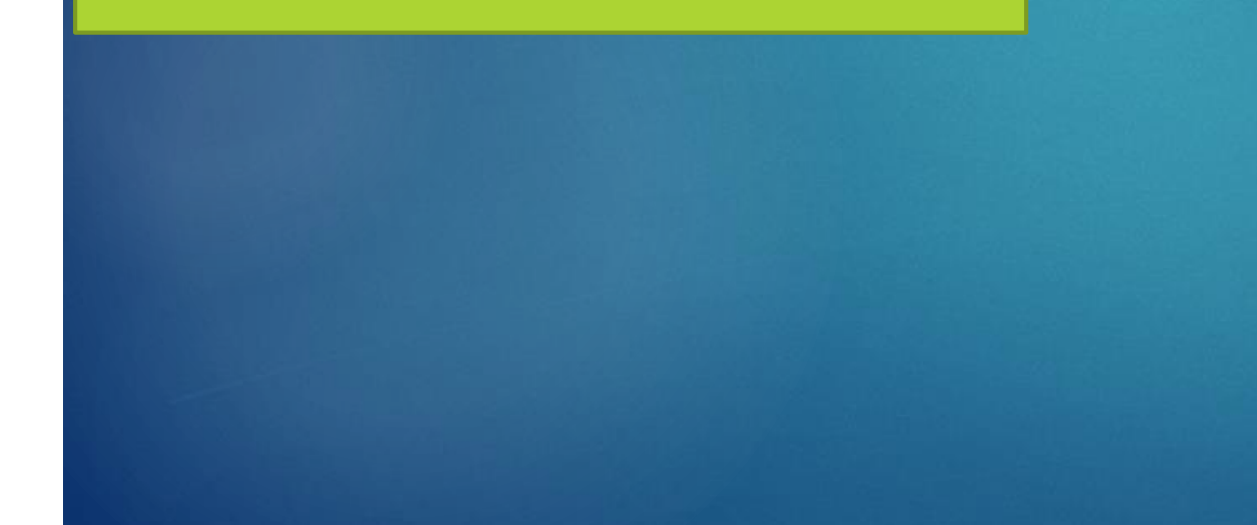

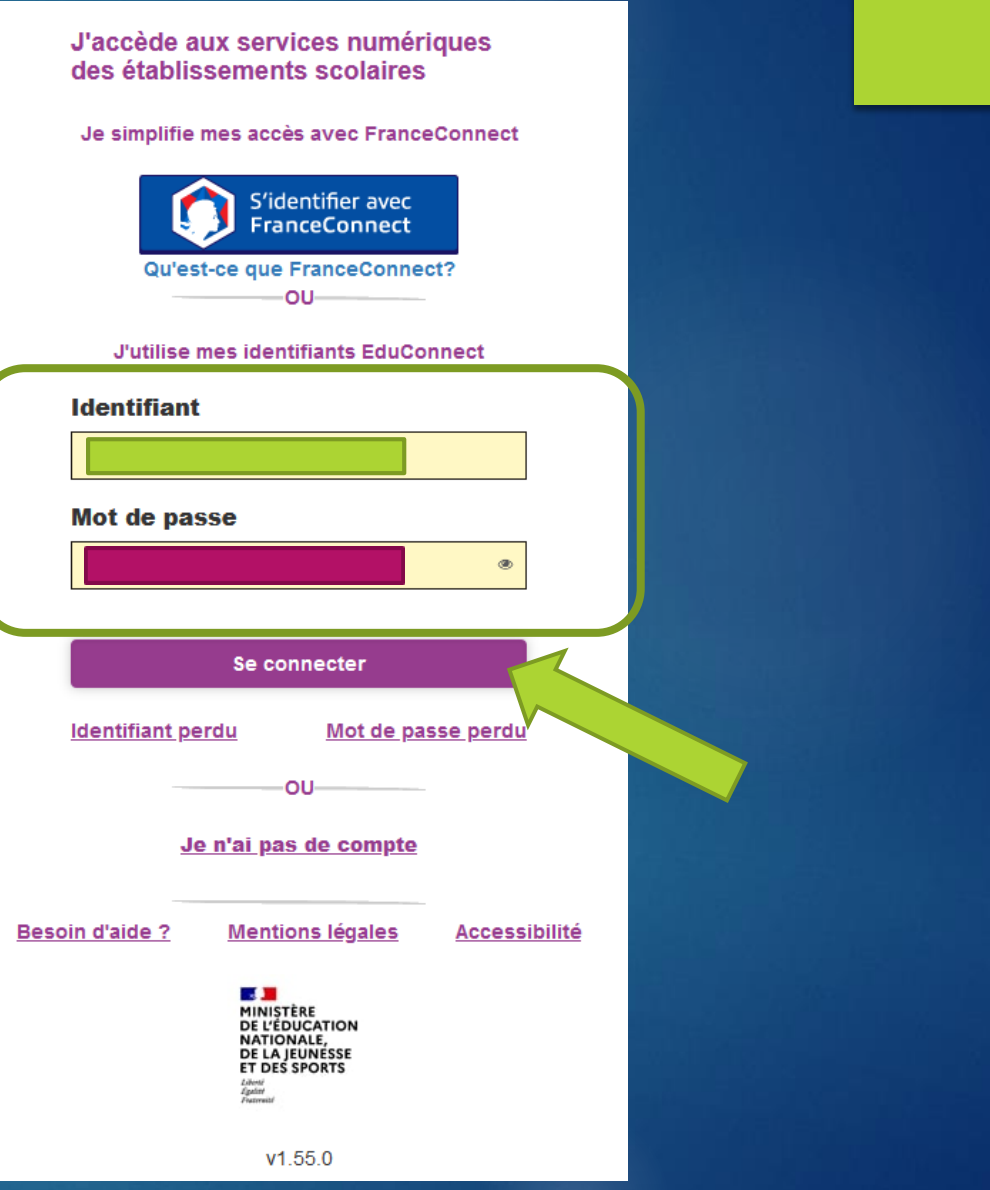

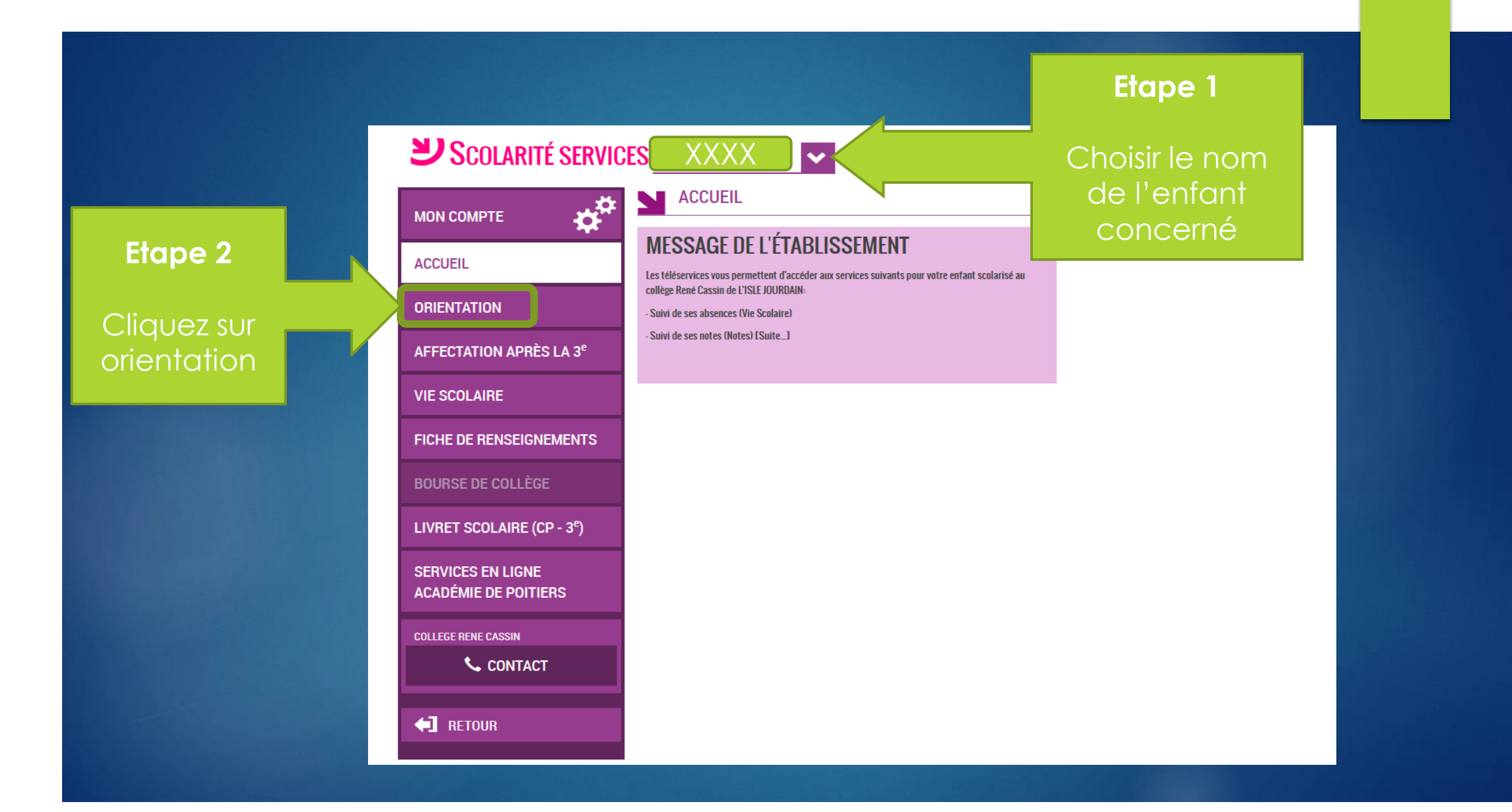

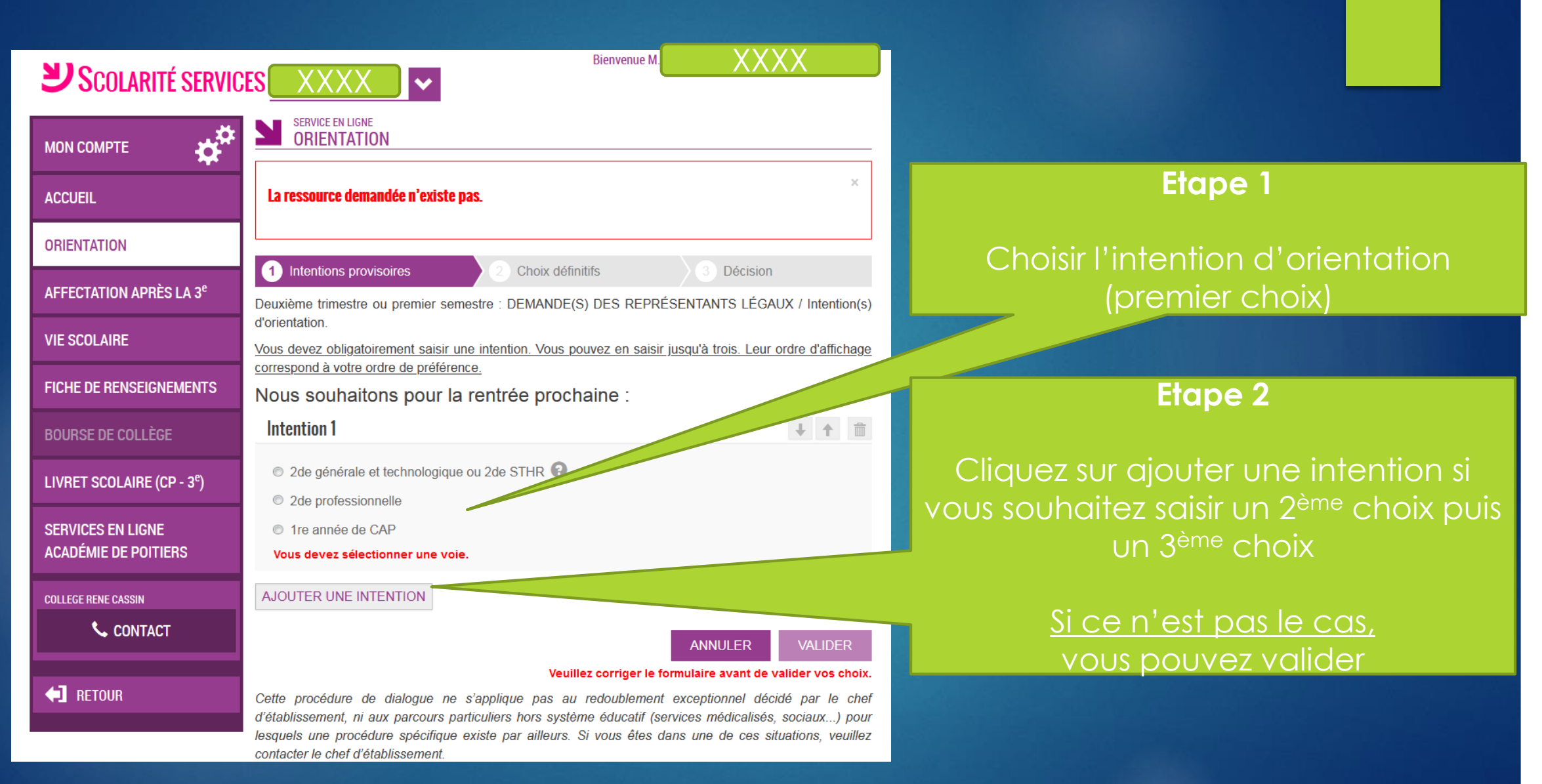

Quand vous avez terminé la saisie des vœux (de 1 à 3 choix maximum),

> vous devez cliquer sur **VALIDER**

A la fin de la saisie, cette synthèse apparaît.

En cas d'erreur, vous pouvez cliquer sur modifier.

Si cela correspond à votre demande, il suffit de fermer la fenêtre.

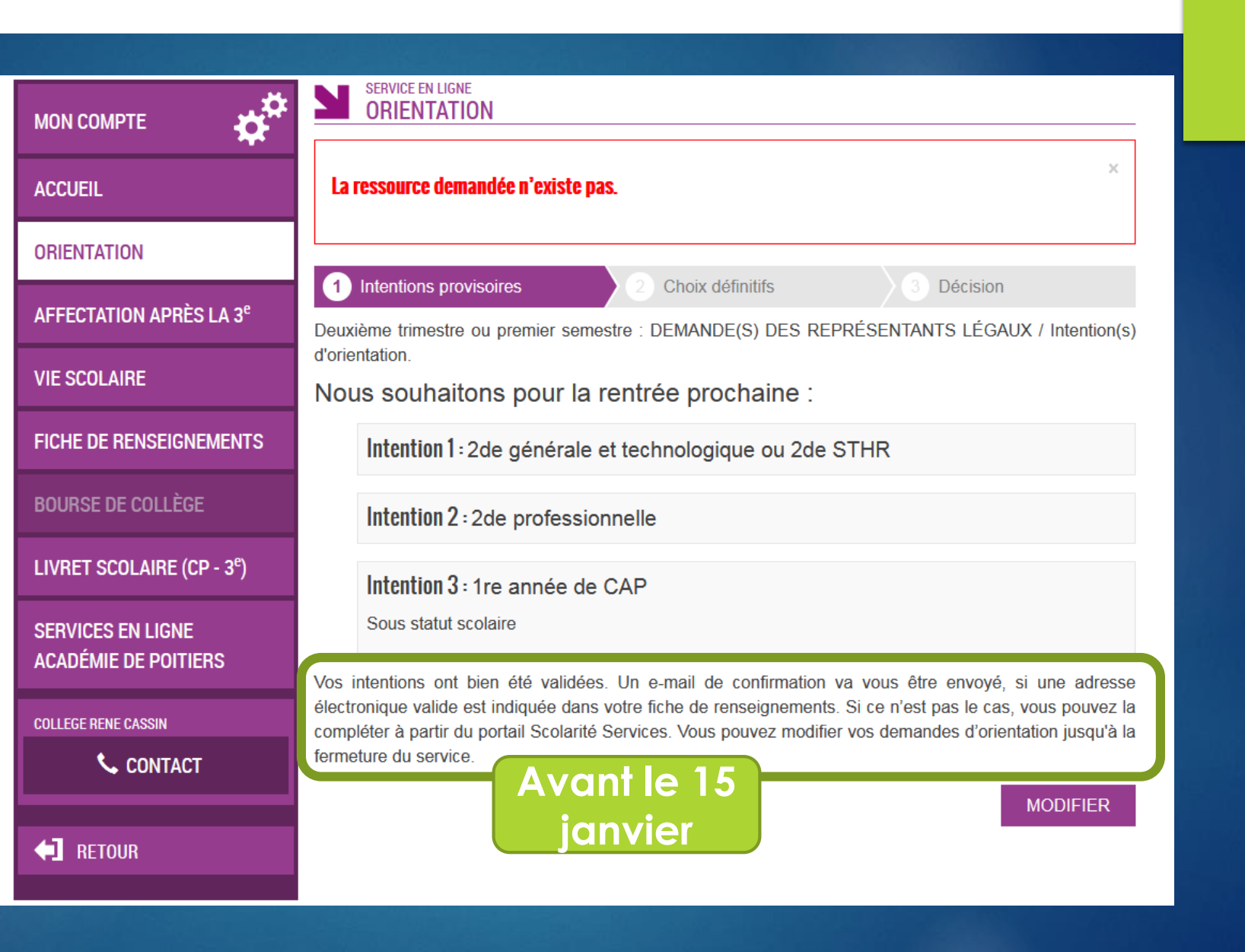

Dans la journée où vous validez les vœux , un mail automatique de confirmation vous est envoyé sur votre adresse personnelle

## [ORIENTATION] Saisie des intentions provisoires d'orientation Boîte de réception x

## administrateur-teleservices@ac-poitiers.fr

La À moi <del>v</del>

Bonjour,

Suite à la démarche que vous avez effectuée en ligne le 04/01/2021 à 13:11:42, nous vous confirmons par cet email que votre (vos) intention(s) provisoire(s) a (ont) bien été enregistrée(s) pour l'élève Eline PAYSANT.

En voici le récapitulatif

Intention 1 : 2de générale et technologique ou 2de STHR

Intention 2 : 2de professionnelle

Intention 3 : 1re année de CAP Sous statut scolaire

Vous pouvez encore faire des modifications jusqu'à la fermeture du service Orientation (date qui vous a été transmise par votre établissement).

Bien cordialement.

**COLLEGE RENE CASSIN** 3 Allée de la Closeraie 86150 L ISLE JOURDAIN 05 49 48 71 83 vie-scolaire.0860017b@ac-poitiers.fr En cas de problème, vous pouvez joindre l'établissement

Tél. : 05 49 48 71 83 Mail : ce.0860017b@poitiers.fr